# Rövid kezelési útmutató Deltabar PMD75B

Nyomáskülönbség-mérés PROFINET Ethernet-APL-lel

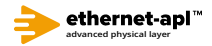

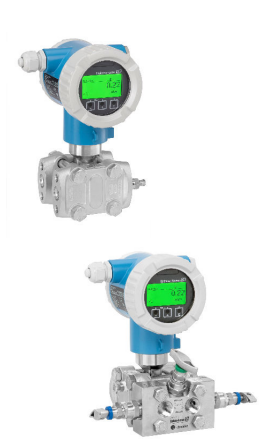

Ez a Rövid használati útmutató nem helyettesíti az eszközhöz tartozó Használati útmutatót.

A részletes információkat a Használati útmutató és egyéb dokumentáció tartalmazza.

Minden eszközváltozathoz elérhető innen:

- Internet: www.endress.com/deviceviewer
- Okostelefon/táblagép: Endress+Hauser Operations app

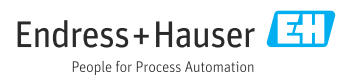

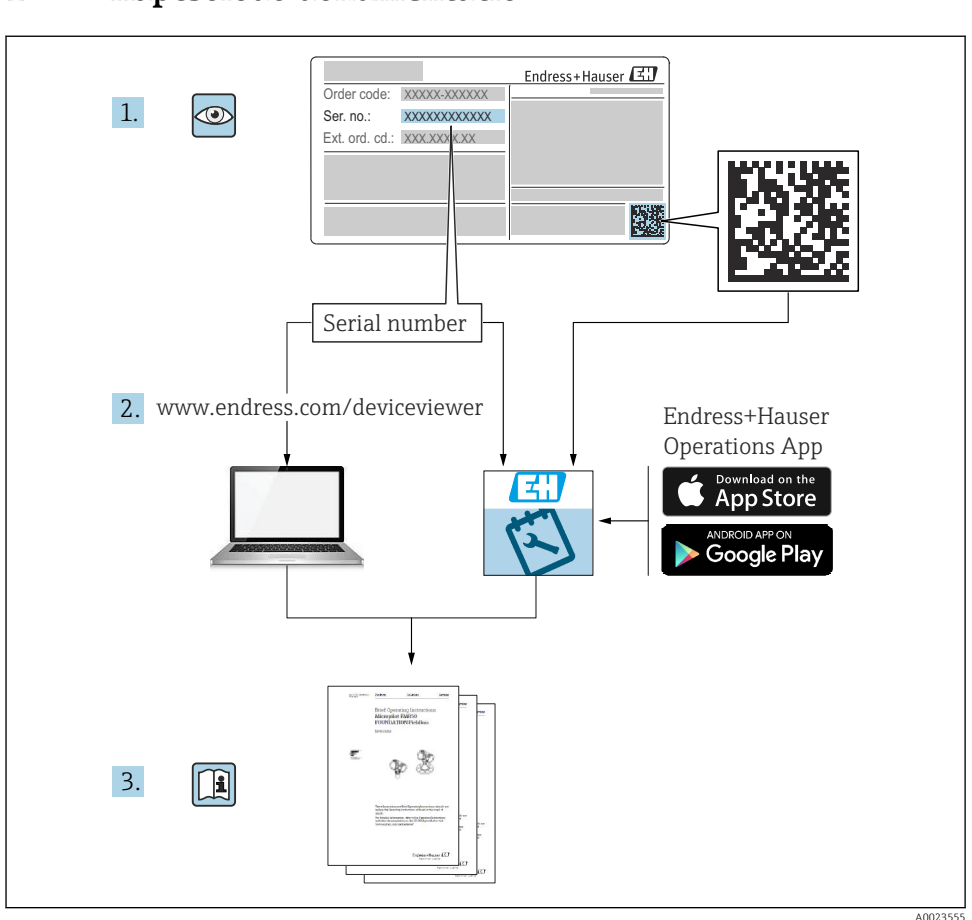

## 1 Kapcsolódó dokumentáció

## 2 Néhány szó erről a dokumentumról

## 2.1 A dokumentum funkciója

A Rövid használati útmutató minden lényeges információt tartalmaz az átvételtől az első üzembe helyezésig.

## 2.2 Szimbólumok

## 2.2.1 Biztonsági szimbólumok

**VESZÉLY**

Ez a szimbólum veszélyes helyzetre figyelmezteti Önt. A veszélyes helyzet figyelmen kívül hagyása súlyos vagy halálos sérüléshez vezet.

#### **FIGYELMEZTETÉS**

Ez a szimbólum veszélyes helyzetre figyelmezteti Önt. A veszélyes helyzet figyelmen kívül hagyása súlyos vagy halálos sérüléshez vezethet.

#### **A** VIGYÁZAT

Ez a szimbólum veszélyes helyzetre figyelmezteti Önt. A veszélyes helyzet figyelmen kívül hagyása könnyebb vagy közepes súlyosságú sérüléshez vezethet.

#### **ÉRTESÍTÉS**

Ez a szimbólum olyan eljárásokat és egyéb tényeket jelöl, amelyek nem eredményezhetnek személyi sérülést.

#### 2.2.2 Elektromos szimbólumok

#### Földcsatlakozás:

Kapocs a földelőrendszerhez való csatlakozáshoz.

#### 2.2.3 Bizonyos típusú információkra vonatkozó szimbólumok

#### Megengedett:

Megengedett eljárások, folyamatok vagy tevékenységek.

### Tiltott: X

Tiltott eljárások, folyamatok vagy tevékenységek.

#### Kiegészítő információk:

Dokumentációra való hivatkozás:

Oldalra való hivatkozás:

Lépések sorrendje: <mark>1., 2.,</mark> 3.

Adott lépés eredménye:

2.2.4 Az ábrákon lévő szimbólumok

Tételszámok: 1, 2, 3 ...

Lépések sorrendje: <mark>1., 2.,</mark> 3.

Nézetek: A, B, C, ...

2.2.5 Az eszközön lévő szimbólumok

### Biztonsági utasítások:  $\Lambda \rightarrow \mathbb{R}$

Tartsa be a vonatkozó Használati útmutatóban található biztonsági utasításokat.

## 2.3 Bejegyzett védjegyek

## PROFINET®

A PROFIBUS User Organization bejegyzett védjegye, Karlsruhe, Németország

## 3 Alapvető biztonsági utasítások

## 3.1 A személyzetre vonatkozó követelmények

A beépítéssel, üzembe helyezéssel, diagnosztikával és karbantartással foglalkozó személyzetnek a következő követelményeknek kell megfelelnie:

- ‣ Szakképzett szakemberek, akik az adott feladathoz megfelelő szakképesítéssel rendelkeznek
- ‣ Rendelkeznek az üzem tulajdonosának/üzemeltetőjének engedélyével
- ‣ Ismerik a szövetségi/nemzeti szabályozásokat
- ‣ A munka megkezdése előtt a szakszemélyzetnek el kell olvasnia és meg kell értenie az utasításokat, a kiegészítő dokumentációt, valamint a tanúsítványokat (az alkalmazástól függően)
- ‣ Betartják az utasításokat és feltételeket

Az üzemeltető személyzetnek a következő követelményeknek kell megfelelnie:

- ‣ A feladat követelményei szerinti utasításokat és felhatalmazást kell kapniuk az üzem tulajdonosától/üzemeltetőjétől
- ‣ Követik a jelen Üzemeltetési útmutatóban leírt utasításokat

## 3.2 Rendeltetésszerű használat

A Deltabar egy nyomáskülönbség-távadó, amely nyomás, áramlás, szint és nyomáskülönbség mérésére szolgál.

## 3.2.1 Helytelen használat

A gyártó nem felel a nem megfelelő vagy nem rendeltetésszerű használatból eredő károkért.

Határesetek igazolása:

‣ Speciális folyadékok és tisztítófolyadékok esetén az Endress+Hauser örömmel nyújt segítséget a nedvesített alkatrészek korrózióállóságának ellenőrzésében, de semmilyen garanciát vagy felelősséget nem vállal.

## 3.3 Munkahelyi biztonság

Az eszközön és az eszközzel végzett munkák esetén:

- ‣ A szükséges személyi védőfelszerelést a szövetségi/nemzeti előírások szerint kell viselni.
- ‣ A készülék csatlakoztatása előtt kapcsolja ki a tápfeszültséget.

## 3.4 Üzembiztonság

Sérülésveszély!

‣ Csak akkor működtesse az eszközt, ha az megfelelő műszaki állapotban van és hibamentes.

‣ Az üzemeltető felel az eszköz zavartalan működéséért.

### Az eszköz módosítása

Az eszköz jogosulatlan módosításai nem megengedettek és előre nem látható veszélyekhez vezethetnek.

‣ Ha ennek ellenére módosításokra van szükség, forduljon az Endress+Hauser-hez.

## Javítás

A folyamatos üzembiztonság és megbízhatóság érdekében:

- ‣ Az eszközön végzett javításokat csak akkor szabad elvégezni, ha azok kifejezetten megengedettek.
- ‣ Tartsa be a villamos készülékek javításával kapcsolatos szövetségi/nemzeti előírásokat.
- ‣ Csak az Endress+Hauser-től származó eredeti pótalkatrészeket és tartozékokat használjon.

### Veszélyes terület

Az eszköz engedélyhez kötött területen történő használatakor a személyek vagy a létesítmények veszélyeztetésének kiküszöbölése érdekében (pl. robbanásvédelem, nyomás alatti tartályok biztonsága):

- $\triangleright$  Az adattábla alapján győződjön meg arról, hogy a megrendelt eszköz engedélyköteles területen rendeltetésszerűen használható-e.
- ‣ Tartsa be az ezen útmutató szerves részét képező, különálló kiegészítő dokumentációban szereplő előírásokat.

## 3.5 Termékbiztonság

Ez az eszköz a jó műszaki gyakorlatnak megfelelően, a legmagasabb szintű biztonsági követelményeknek való megfelelés szerint lett kialakítva és tesztelve, ezáltal biztonságosan üzemeltethető állapotban hagyta el a gyárat.

Megfelel az általános biztonsági előírásoknak és a jogi követelményeknek. Az eszközspecifikus EK megfelelőségi nyilatkozatban felsorolt EK-irányelveknek is megfelel. Az Endress+Hauser ezt a CE-jelölés eszközön való feltüntetésével erősíti meg.

## 3.6 Informatikai biztonság

Az Endress+Hauser csak akkor nyújt garanciát, ha a készüléket a Használati útmutatóban leírt módon telepíti és használja. Az eszköz az eszközbeállítások véletlen megváltoztatása elleni biztonsági mechanizmusokkal van ellátva. A felhasználói biztonsági előírásokkal összhangban lévő informatikai biztonsági intézkedéseket, amelyek célja, hogy kiegészítő védelmet nyújtsanak az eszköz és az eszköz-adatátvitel szempontjából, maguknak a felhasználóknak kell végrehajtaniuk.

## 3.7 Eszközspecifikus informatikai biztonság

Az eszköz speciális funkciókat kínál a kezelő védelmi intézkedéseinek támogatására. Ezeket funkciókat a felhasználó beállíthatja, és megfelelő használatuk esetén szavatolják a fokozott üzembiztonságot. A legfontosabb funkciók áttekintése a következő részben található:

- Írásvédelem hardveres írásvédő kapcsolóval
- Hozzáférési kód a felhasználói szerepkör megváltoztatásához (kijelző, Bluetooth vagy FieldCare, DeviceCare, eszközkezelők (pl. AMS, PDM és webszerver) segítségével történő működtetésre vonatkozik)

## 3.7.1 Hozzáférés-védelem jelszó használatával

Különféle jelszavak állnak rendelkezésre az eszköz paramétereihez való írási hozzáférés védelmére.

Biztosítja az eszköz paramétereihez való, a helyi kijelzőn, webböngészőn vagy kezelőeszközön (pl. FieldCare, DeviceCare) keresztül történő hozzáférés írásvédelmét. A felhasználóspecifikus belépési kódok egyértelműen meghatározzák az egyes felhasználók belépési engedélyét.

## Felhasználóspecifikus belépési kód

Az eszközparaméterek helyi kijelzőn, webböngészőn vagy kezelőeszközön (pl. FieldCare, DeviceCare) keresztüli írási hozzáférése a szerkeszthető felhasználóspecifikus hozzáférési kóddal levédhető.

## Általános megjegyzések a jelszavak használatával kapcsolatban

- Az üzembe helyezés során módosítsa az eszköz gyárból való leszállításakor használt hozzáférési kódot
- A hozzáférési kód meghatározásakor és kezelésekor tartsa be a biztonságos jelszó generálására vonatkozó általános szabályokat
- A felhasználó felelős a hozzáférési kód kezeléséért és a kód kellő gondossággal történő használatáért

## 3.7.2 Hozzáférés a webszerveren keresztül

A beépített webszerver használatával az eszköz kezelését és konfigurálását egy webböngésző és Ethernet-APL-lel rendelkező PROFINET segítségével is el lehet végezni. A mért értékek mellett az eszköz állapotadatai is megjelennek, így a felhasználók nyomon követhetik az eszköz állapotát. Továbbá az eszközadatok kezelhetők és a hálózati paraméterek konfigurálhatók.

Az Ethernet-APL kapcsolattal rendelkező PROFINET-hez hálózati hozzáférés szükséges.

## *Támogatott funkciók*

Adatcsere a kezelőegység (például egy notebook) és a mérőeszköz között:

- Paraméterbeállítások exportálása (PDF fájl, dokumentáció készítése a mérési pont konfigurációjáról)
- A "Heartbeat Technology verification" napló exportia (PDF fájl, csak a "Heartbeat Verification" alkalmazáscsomaggal érhető el)
- Töltse le az illesztőprogramot (GSDML) a rendszerintegrációhoz

Leszállításkor a Webszerver engedélyezve van az eszközön. Szükség esetén (pl. az üzembe helyezést követően) a webszerver letiltható a Web server functionality paraméter segítségével.

Az eszköz- és állapotinformációkat el lehet rejteni a bejelentkező oldalon. Ezzel megelőzhető az információkhoz való jogosulatlan hozzáférés.

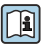

Részletes információk az eszköz paramétereiről: "Eszközparaméterek leírása" c. dokumentum

# 4 Átvétel és termékazonosítás

## 4.1 Átvétel

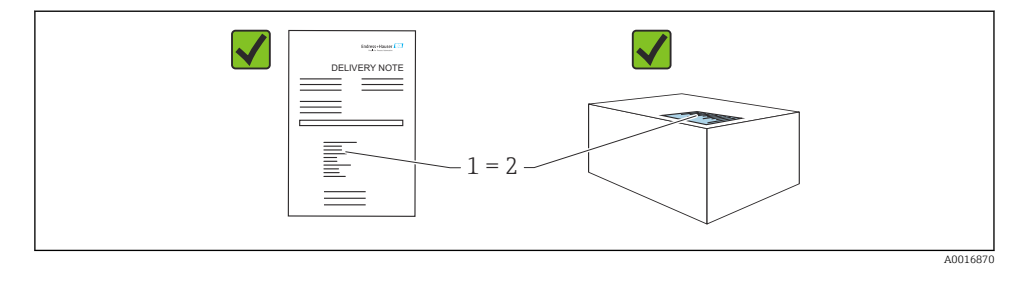

- Megegyeznek-e a szállítási bizonylaton (1) és a termék matricáján (2) található rendelési kódok?
- Sértetlenek-e az áruk?
- Az adattáblán szereplő adatok megfelelnek-e a rendelési specifikációknak és a szállítási bizonylatnak?
- Rendelkezésre áll-e a dokumentáció?
- Szükség esetén (lásd az adattáblát): rendelkezésre állnak-e a Biztonsági utasítások (XA)?

Ha a válasz bármelyik kérdésre "nem", kérjük, forduljon az Endress+Hauser-hez.

## 4.2 Tárolás és szállítás

### 4.2.1 Tárolási feltételek

- Használja az eredeti csomagolást
- A mérőeszközt tiszta és száraz helyen tárolja és óvja az ütődések által okozott károsodásoktól

### Tárolási hőmérséklet-tartomány

Lásd: Műszaki információk.

## 4.2.2 A termék mérési helyszínre történő szállítása

## **A FIGYELMEZTETÉS**

#### Helytelen szállítás!

A ház vagy a membrán megsérülhet, és sérülésveszély áll fenn!

‣ A mérőeszközt az eredeti csomagolásában szállítsa a mérési ponthoz.

## 5 Felszerelés

## ÉRTESÍTÉS

#### A készülék károsodhat, ha nem megfelelően kezeli!

‣ Az (1) cikkszámú csavarok eltávolítása semmilyen körülmények között nem megengedett és a garancia elvesztésével jár.

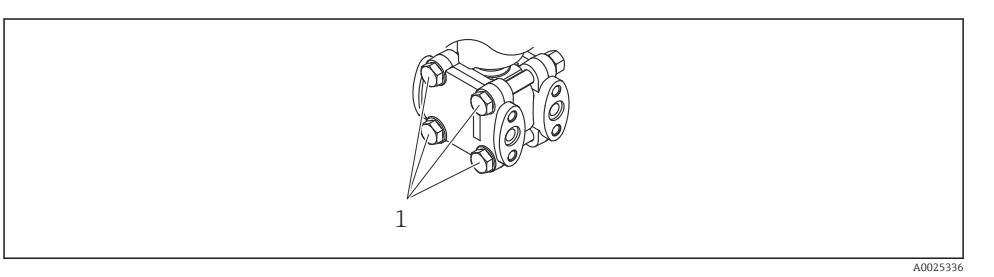

## 5.1 Szerelési követelmények

### 5.1.1 Általános utasítások

- Ne tisztítsa és ne érintse meg a membránt kemény és/vagy hegyes tárgyakkal.
- Csak közvetlenül a beszerelés előtt távolítsa el a membrán védelmét.

Mindig szorosan húzza meg a ház fedelét és a kábelbevezetéseket.

- 1. Húzza meg a kábelbemeneteket.
- 2. Húzza meg a csatlakozó anyát.

#### 5.1.2 Beépítési utasítások

- A helyi kijelző optimális olvashatóságának biztosítása érdekében állítsa be a házat és a helyi kijelzőt
- Az Endress+Hauser az eszköz csövekre vagy falra történő szereléséhez használatos rögzítőkonzolt kínál
- Ha szilárd részecskéket tartalmazó közeg (pl. szennyezett folyadék) mérését végzi, hasznos lehet leválasztók és leeresztőszelepek beépítése az üledékek felfogása és eltávolítása szempontjából
- Egy elosztószelep könnyű üzembe helyezést, beépítést és a folyamat megszakítása nélküli karbantartást tesz lehetővé
- Az eszköz felszerelésekor, az elektromos csatlakozások kialakításakor és az üzemelés során nem kerülhet nedvesség a házba
- A kábelt és a dugót amennyire csak lehet, lefelé irányítsa, hogy megelőzhető legyen a víz bekerülése (pl. esővíz vagy kondenzátum)

### 5.1.3 A nyomócsövek felszerelése

- A nyomóvezeték vonalvezetésére vonatkozó javaslatokért lásd: DIN 19210 "Differenciálnyomás-csövek áramlásmérő eszközökhöz", vagy a vonatkozó nemzeti vagy nemzetközi szabványok
- A nyomócsövek kültérben való vezetése esetén biztosítson elégséges mértékű fagyvédelmet, pl. a csőhőmérséklet nyomon követésével
- A nyomócsöveket legalább 10%-os monoton gradienssel építse be

## 5.2 Az eszköz felszerelése

## 5.2.1 Áramlásmérés

### Áramlásmérés gázokban

Az eszközt a mérési pont fölé szerelje fel, hogy a kondenzátum a folyamatcsőbe folyhasson.

## Áramlásmérés gőzökben

- Az eszközt a mérési pont alá szerelje fel
- A kondenzátumcsapdákat a megcsapolási ponttal egy magasságban és az eszköztől mérten azonos távolságban szerelje fel.
- Az üzembe helyezés előtt a kondenzátumcsapdák magasságáig töltse fel a csöveket

## Áramlásmérés folyadékokban

- Az eszközt úgy szerelje fel a mérési pont alá, hogy a csövek mindig folyadékkal teltek legyenek, és a gázbuborékok visszajuthassanak a folyamatcsőbe
- Ha szilárd részecskéket tartalmazó közeg, például szennyezett folyadék mérését végzi, hasznos lehet leválasztók és leeresztőszelepek beépítése az üledékek felfogása és eltávolítása szempontjából

## 5.2.2 Szintmérés

### Szintmérés nyitott tartályokban

- Az eszközt úgy szerelje fel az alsó mérési csatlakozás alá, hogy a csövek mindig folyadékkal teltek legyenek
- Az alacsony nyomású oldal a légköri nyomás felé nyitott
- Ha szilárd részecskéket tartalmazó közeg, például szennyezett folyadék mérését végzi, hasznos lehet leválasztók és leeresztőszelepek beépítése az üledékek felfogása és eltávolítása szempontjából

### Szintmérés zárt tartályban

- Az eszközt úgy szerelje fel az alsó mérési csatlakozás alá, hogy a csövek mindig folyadékkal teltek legyenek
- Az alacsony nyomású oldalt mindig a maximális szint fölé csatlakoztassa
- Ha szilárd részecskéket tartalmazó közeg, például szennyezett folyadék mérését végzi, hasznos lehet leválasztók és leeresztőszelepek beépítése az üledékek felfogása és eltávolítása szempontjából

## Szintmérés zárt tartályban, szuperponált gőznyomással

- Az eszközt úgy szerelje fel az alsó mérési csatlakozás alá, hogy a csövek mindig folyadékkal teltek legyenek
- Az alacsony nyomású oldalt mindig a maximális szint fölé csatlakoztassa
- A kondenzátumcsapda állandó nyomást biztosít az alacsony nyomású oldalon
- Ha szilárd részecskéket tartalmazó közeg, például szennyezett folyadék mérését végzi, hasznos lehet leválasztók és leeresztőszelepek beépítése az üledékek felfogása és eltávolítása szempontjából

## 5.2.3 Nyomásmérés

## Nyomásmérés 160 bar (2400 psi) és 250 bar (3750 psi) mérőcellával

- Az eszközt a mérési pont fölé szerelje fel, hogy a kondenzátum a folyamatcsőbe folyhasson.
- A negatív oldal a légköri nyomás felé nyitott az alacsonynyomás-oldali karimába csavarozott referencia légszűrőn keresztül.

## 5.2.4 Nyomáskülönbség-mérés

### Nyomáskülönbség mérése gázokban és gőzökben

Az eszközt a mérési pont fölé szerelje fel, hogy a kondenzátum a folyamatcsőbe folyhasson.

### Nyomáskülönbség mérése folyadékokban

- Az eszközt úgy szerelje fel a mérési pont alá, hogy a csövek mindig folyadékkal teltek legyenek, és a gázbuborékok visszajuthassanak a folyamatcsőbe
- Ha szilárd részecskéket tartalmazó közeg, például szennyezett folyadék mérését végzi, hasznos lehet leválasztók és leeresztőszelepek beépítése az üledékek felfogása és eltávolítása szempontjából

## 5.2.5 A ház fedeleinek lezárása

## ÉRTESÍTÉS

## A menet és a házfedél megsérült a szennyeződések miatt!

- ‣ Távolítsa el a szennyeződést (pl. homok) a fedél és a ház meneteiről.
- ► Ha továbbra is ellenállást tapasztal a fedél lezárásakor, ellenőrizze ismét a menetet, hogy nincs-e elszennyeződve.

#### Házmenet ň

Az elektronika és a csatlakozódoboz menetei súrlódásgátló bevonattal vonhatók be. Az alábbiak minden házanyagra érvényesek:

Ne kenje meg a ház meneteit.

## 6 Elektromos csatlakoztatás

## 6.1 Csatlakozási követelmények

## 6.1.1 Potenciálkiegyenlítés

A készüléken lévő védőföldet nem szabad csatlakoztatni. Szükség esetén a potenciálkiegyenlítő vonal az eszköz csatlakoztatása előtt csatlakoztatható az eszköz külső földelőkapcsához.

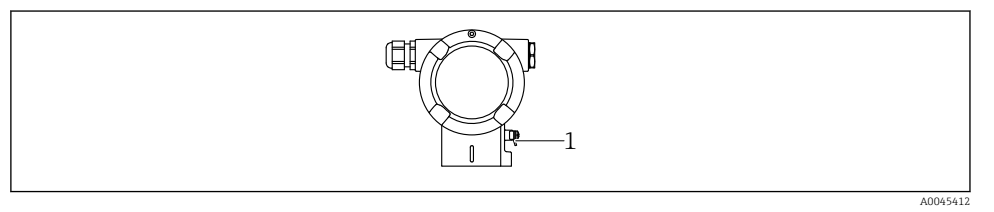

*1 Földelőkapocs a potenciálkiegyenlítő vezeték csatlakoztatásához*

## **A FIGYELMEZTETÉS**

#### Robbanásveszély!

‣ Veszélyes környezetben történő használat esetén vegye figyelembe a vonatkozó külön dokumentációban található biztonsági utasításokat.

Az optimális elektromágneses kompatibilitás érdekében:

- A lehető legrövidebbre alakítsa ki a potenciálkiegyenlítő vonalat
- Legalább 2,5 mm2 (14 AWG) keresztmetszetet tartson

## 6.2 Az eszköz csatlakoztatása

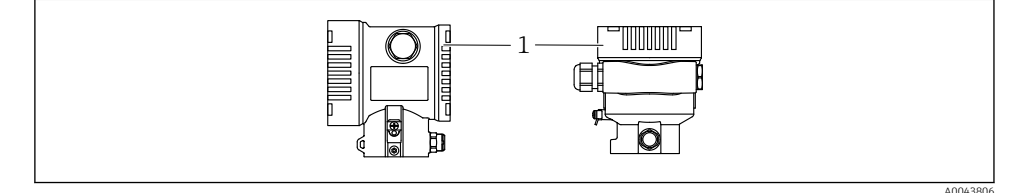

*1 Csatlakozódoboz fedele*

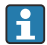

### Házmenet

Az elektronika és a csatlakozódoboz menetei súrlódásgátló bevonattal vonhatók be. Az alábbiak minden házanyagra érvényesek:

Ne kenje meg a ház meneteit.

#### 6.2.1 Tápfeszültség

APL teljesítményosztály A  $(9.6 \dots 15 \text{ V}_{\text{DC}} 540 \text{ mW})$ 

Ellenőrizze, hogy az APL terepi kapcsoló megfelel-e a biztonsági követelményeknek (pl. PELV, SELV, 2. osztály) és hogy megfelel-e a vonatkozó protokoll-specifikációknak.

#### 6.2.2 Kapcsok

- **Tápfeszültség és belső földelőkapocs: 0.5 … 2.5 mm<sup>2</sup> (20 … 14 AWG)**
- $\bullet$  Külső földelőkapocs: 0.5 ... 4 mm<sup>2</sup> (20 ... 12 AWG)

#### 6.2.3 Kábelspecifikációk

- $\bullet$  A védőföldelés vagy a vezetékárnyékolás névleges keresztmetszete: > 1 mm<sup>2</sup> (17 AWG) Névleges keresztmetszet: 0,5 mm<sup>2</sup> (20 AWG) – 2,5 mm<sup>2</sup> (13 AWG)
- Kábel külső átmérője: Ø5 … 12 mm (0.2 … 0.47 in) a felhasznált kábeltömszelencétől függ (lásd a Műszaki tájékoztatót)

#### PROFINET Ethernet-APL-lel

Az APL szegmensek referencia kábeltípusa: "A" típusú terepibusz-kábel, 1-es és 3-as MAU típus (az IEC 61158-2 szabvány szerint). Ez a kábel megfelel az IEC TS 60079-47 szerinti gyújtószikramentes alkalmazások követelményeinek, és nem gyújtószikramentes alkalmazásokban is használható.

További részletek az Ethernet-APL műszaki útmutatójában (https://www.ethernet-apl.org).

## 6.2.4 Túlfeszültségvédelem

#### Opcionális túlfeszültségvédelem nélküli eszközök

Az Endress+Hauser berendezései megfelelnek az IEC/DIN EN 61326-1 termékszabvány követelményeinek (2. táblázat: Ipari környezet).

A port típusától függően (DC áramellátás, bemeneti/kimeneti port) a tranziens túlfeszültségek (feszültségcsúcsok) elleni különböző, az IEC / DIN EN 61326-1 szerinti tesztelési szintek kerülnek alkalmazásra (IEC / DIN EN 61000-4-5 Surge): Az egyenáramú (DC) portok és a bemeneti/kimeneti portok tesztfeszültsége 1000 V a földelésre

#### Opcionális túlfeszültségvédelemmel ellátott eszközök

- Szikraáthúzási feszültség: min. 400 V DC
- Az IEC / DIN EN 60079-14 12.3. alfejezete szerint tesztelve (IEC / DIN EN 60060-1, 7. fejezet)
- Névleges kisülési áram: 10 kA

#### Túlfeszültségi kategória

II. túlfeszültségi kategória

### 6.2.5 Bekötés

## **A FIGYELMEZTETÉS**

#### Tápfeszültség lehet csatlakoztatva!

Áramütés és/vagy robbanás veszélye!

- ‣ Ha az eszközt veszélyes környezetben használja, gondoskodjon arról, hogy a beszerelés megfeleljen a hatályos nemzeti szabványoknak és a Biztonsági utasításokban (XAs) található előírásoknak. A megadott kábeltömszelencét használja.
- ‣ A tápfeszültségnek egyeznie kell az adattáblán feltüntetett értékkel.
- ‣ Az eszköz csatlakoztatása előtt kapcsolja ki a tápfeszültséget.
- ‣ Szükség esetén a potenciálkiegyenlítő vonal az eszköz csatlakoztatása előtt csatlakoztatható a távadó külső földelőkapcsához.
- ‣ Az eszközhöz megfelelő megszakítót kell biztosítani az IEC/EN 61010 előírásainak megfelelően.
- ‣ A vezetékeknek a tápfeszültség és túlfeszültségi besorolás által meghatározott megfelelő szigeteléssel kell rendelkezniük.
- ‣ A csatlakozóvezetékeknek biztosítaniuk kell a megfelelő hőstabilitást, amelyet a környezeti hőmérséklet figyelembevételével kell meghatározni.
- ‣ Az eszközt csak lezárt burkolatokkal használja.
- ‣ Védőáramkörök vannak beépítve fordított polaritás, HF (magasfrekvenciás) hatások és túlfeszültség ellen.

Az eszközt a következő sorrend szerint csatlakoztassa:

- 1. Oldja ki a fedélzárat (ha van).
- 2. Csavarja le a fedelet.
- 3. Vezesse a kábeleket a kábeltömszelencékbe vagy kábelbevezetésekbe.
- 4. Csatlakoztassa a kábeleket.
- 5. Húzza meg a tömszelencéket vagy kábelbevezetéseket, biztosítva azok szivárgásmentes tömítettségét. Tartson ellent a házbemeneten. Használjon egy megfelelő szerszámot (AF24/25 8 Nm (5.9 lbf ft) síklap távolsággal) az M20 kábeltömszelencéhez.
- 6. Biztonságosan csavarozza vissza a fedelet a csatlakozódobozra.
- 7. Ha fel van szerelve: húzza meg a fedélzár csavarját az imbuszkulccsal, 0.7 Nm (0.52 lbf ft)  $\pm$  0.2 Nm (0.15 lbf ft).

## 6.2.6 Kapocskiosztás

## Egyrészes dobozzal ellátott ház

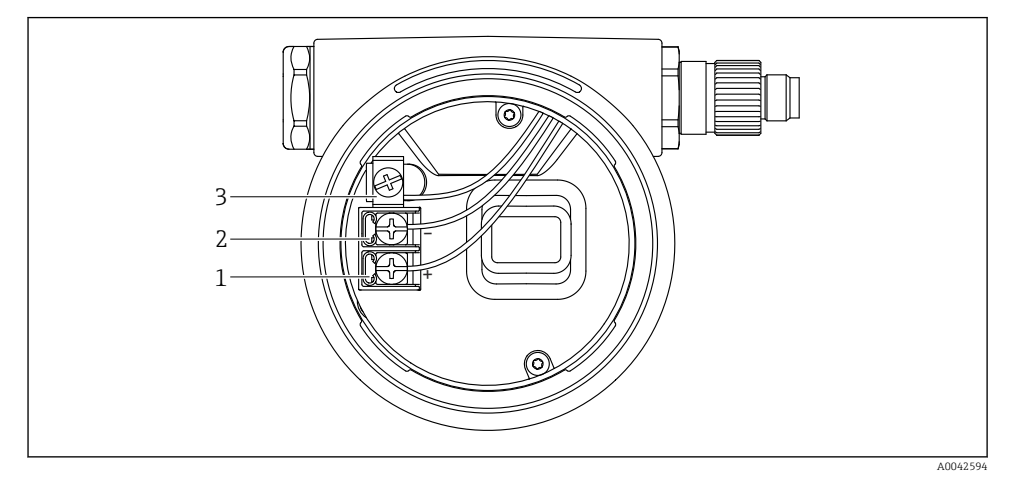

 *1 Csatlakozókapcsok és földelőkapocs a csatlakozórekeszben*

- *1 Pozitív kapocs*
- *2 Negatív kapocs*
- *3 Belső földelőkapocs*

#### Kettős dobozzal ellátott ház

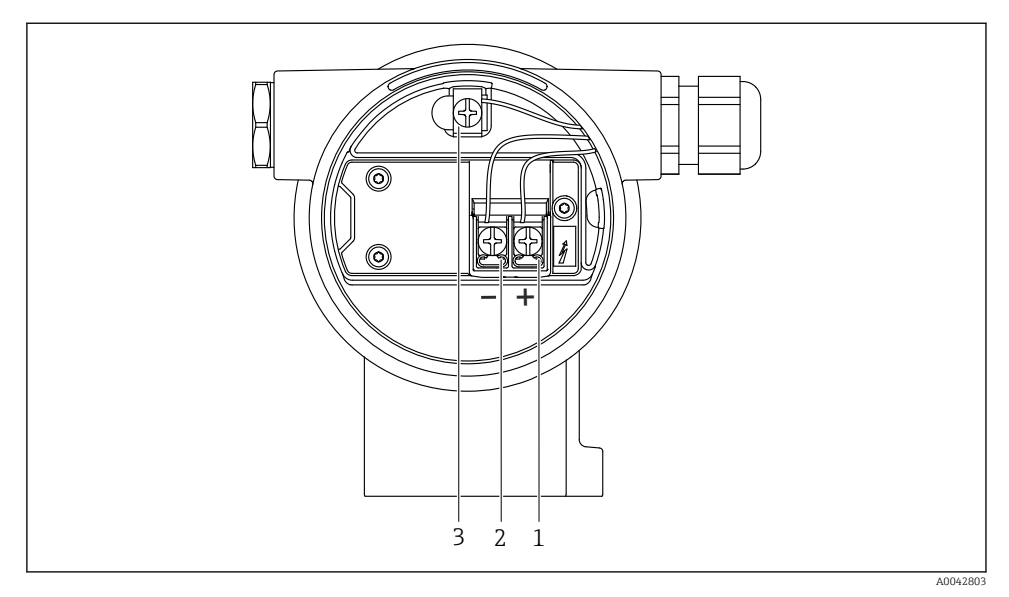

 *2 Csatlakozókapcsok és földelőkapocs a csatlakozórekeszben*

- *1 Pozitív kapocs*
- *2 Negatív kapocs*
- *3 Belső földelőkapocs*

### 6.2.7 Kábelbevezetések

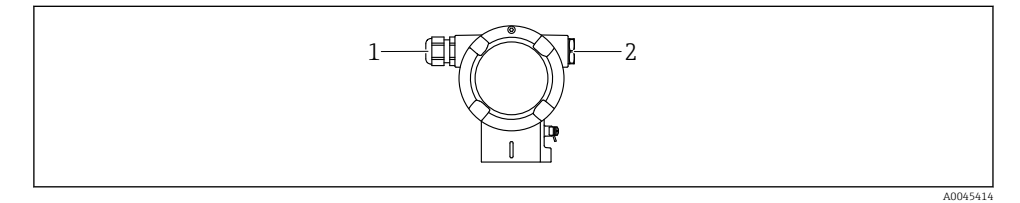

- *1 Kábelbevezetés*
- *2 Vakdugó*

A kábelbevezetés típusa a megrendelt eszköz verziójától függ.

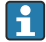

A csatlakozókábeleket mindig lefelé vezesse, hogy a nedvesség ne hatolhasson be a csatlakozódobozba.

Ha szükséges, hozzon létre csepegtetőhurkot, vagy használjon időjárásálló védőburkolatot.

 $\mathbf{f}$ 

### 6.2.8 Rendelkezésre álló eszközdugók

A csatlakozódugós készülékeknél nem szükséges a ház kinyitása a csatlakoztatáshoz.

Használja a mellékelt tömítéseket, hogy megakadályozza a nedvesség behatolását a készülékbe.

## 6.3 A védelmi fokozat biztosítása

#### 6.3.1 Kábelbevezetések

- M20 tömszelence, műanyag, IP66/68, típus: 4X/6P
- M20 tömszelence, nikkelezett sárgaréz, IP66/68, típus: 4X/6P
- M20 tömszelence, 316L, IP66/68, típus: 4X/6P
- M20 menet, IP66/68, típus: 4X/6P
- G1/2 menet, IP66/68, típus: 4X/6P

Ha a G1/2 menetet választja, akkor az eszköz alapkivitelben M20 menettel kerül leszállításra, és a szállítmányhoz egy G1/2 adaptert mellékelünk a megfelelő dokumentációval

- NPT1/2 menet, IP66/68, típus: 4X/6P
- Vakdugós szállításvédelem: IP22, 2. típus
- M12 dugó

Ha a ház le van zárva és a csatlakozókábel be van dugaszolva: IP66/67, NEMA, 4X típus Ha a ház fel van nyitva vagy a csatlakozókábel nincs bedugaszolva: IP20, NEMA, 1. típus

### ÉRTESÍTÉS

#### M12 dugó és HAN7D dugó: a helytelen felszerelés érvénytelenítheti az IP védettségi osztályt!

- ‣ A védelmi fokozat csak akkor érvényes, ha a felhasznált csatlakozókábel be van dugaszolva és szorosan be van csavarozva.
- ‣ A védelmi fokozat csak akkor érvényes, ha a felhasznált csatlakozókábel az IP67, NEMA, 4X típusnak megfelelően lett meghatározva.
- ‣ Az IP-védelmi osztályok csak akkor maradnak meg, ha vakdugó van használva, vagy csatlakoztatva van a kábel.

## 7 Üzemelési lehetőségek

## 7.1 Kezelőgombok és DIP-kapcsolók az elektronikus betéten

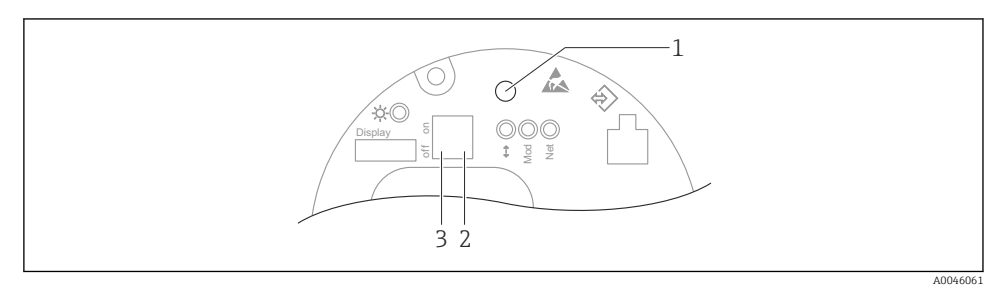

*1 Kezelőgomb pozícióbeállításhoz (nullpontkorrekció) és az eszközvisszaállításhoz*

- *2 DIP-kapcsoló a szerviz IP-cím beállításához*
- *3 DIP-kapcsoló a készülék zárásához és feloldásához*

A DIP-kapcsolók beállítása elsőbbséget élvez az egyéb kezelési módszerekkel (pl. H FieldCare/DeviceCare) megadott beállításokkal szemben.

## 7.2 helyi kijelzőn keresztül

## 7.2.1 Eszközkijelző (opcionális)

Funkciók:

- A mért értékek, hiba- és figyelmeztető üzenetek megjelenítése
- Háttérvilágítás, amely hiba esetén zöldről pirosra vált
- Az egyszerűbb kezelés érdekében a készülék kijelzője eltávolítható
- A kétrekeszes, L alakú házban az eszköz kijelzője mindkét házrészbe (felső és oldalsó) illeszkedik.

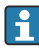

A készülék kijelzői a Bluetooth® vezeték nélküli technológia további lehetőségével állnak rendelkezésre.

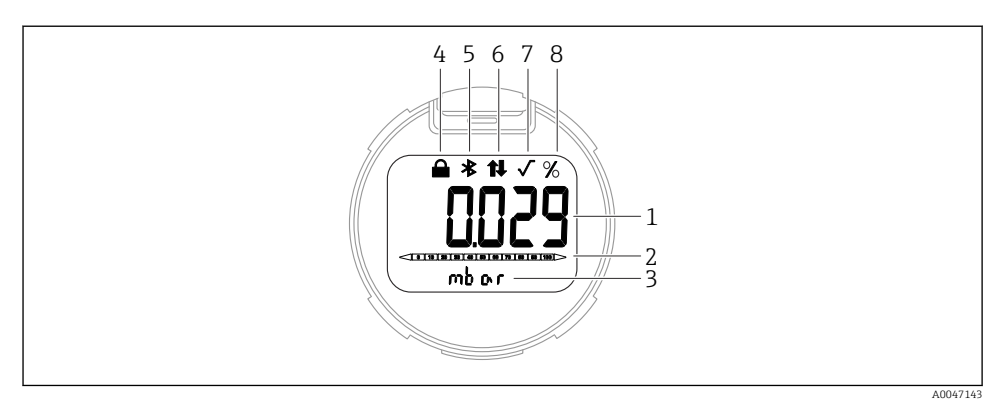

#### *3 Szegmens kijelző*

- *Mért érték (legfeljebb 5 számjegy)*
- *Oszlopdiagram (Ethernet-APL-lel rendelkező PROFINET esetén nincs)*
- *A mért érték mértékegysége*
- *Zárolva (a szimbólum akkor jelenik meg, ha az eszköz zárolva van)*
- *Bluetooth (a szimbólum villog, ha a Bluetooth kapcsolat aktív)*
- *a PROFINET-en keresztüli kommunikáció aktív*
- *Ethernet-APL-lel rendelkező PROFINET esetén nincs funkciója*
- *Mértérték-kimenet %-ban*

A következő grafikák példák. A kijelzés a kijelzési beállításoktól függ.

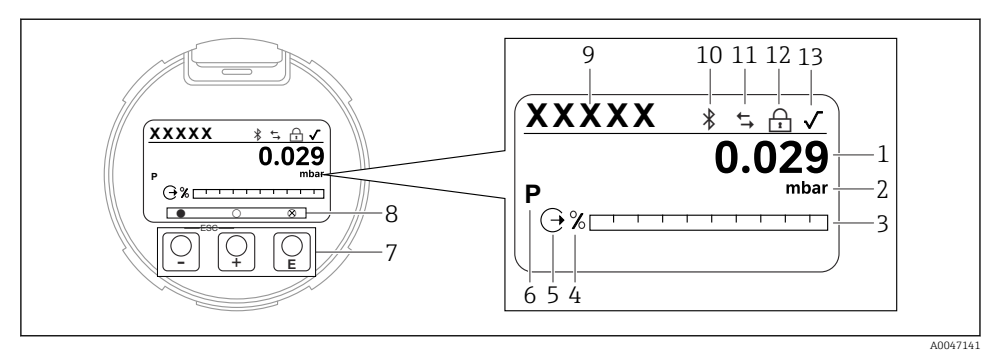

- *4 Grafikus kijelző optikai kezelőgombokkal.*
- *Mért érték (legfeljebb 12 számjegy)*
- *A mért érték mértékegysége*
- *Oszlopdiagram (Ethernet-APL-lel rendelkező PROFINET esetén nincs)*
- *Oszlopdiagram-mértékegység*
- *Az áramkimenet szimbóluma*
- *A kijelzett mért érték szimbóluma (pl. p = nyomás)*
- *Optikai kezelőgombok*
- *A kulcsfontosságú visszajelzések szimbólumai. Különböző kijelzési szimbólumok lehetségesek: kör (nincs kitöltve) = gomb rövid megnyomása; kör (kitöltve) = a gomb hosszabb ideig lenyomva; kör (Xszel) = Bluetooth kapcsolat miatt nem lehetséges a művelet*
- *Eszközcímke*
- *Bluetooth (a szimbólum villog, ha a Bluetooth kapcsolat aktív)*
- *a PROFINET-en keresztüli kommunikáció aktív*
- *Zárolva (a szimbólum akkor jelenik meg, ha az eszköz zárolva van)*
- *A négyzetgyökvonás szimbóluma*
- $\blacksquare$   $\blacksquare$  kezelőgomb
	- Lefelé navigálás a választéklistában
	- Számérték vagy karakter szerkesztése egy funkción belül
- $\blacksquare$   $\blacksquare$  kezelőgomb
	- Felfelé navigálás a választéklistában
	- Számérték vagy karakter szerkesztése egy funkción belül
- E kezelőgomb
	- Bevitel megerősítése
	- Ugrás a következő pontra
	- Válasszon ki egy menüpontot, és aktiválja a szerkesztési módot
	- Kijelző kezelésének feloldása/zárolása
	- Nyomja meg és tartsa lenyomva az  $\mathbb E$  gombot a kiválasztott paraméter rövid leírásának megjelenítéséhez (ha van)
- $\bullet$   $\boxplus$  qomb és  $\boxminus$  qomb (ESC (kilépés) funkció)
	- A módosított érték mentése nélkül kilép egy paraméter szerkesztési módjából
	- Menü kiválasztási szintje: a gombok egyszerre történő lenyomásával a felhasználó egy szinttel feljebb lép a menüben
	- Egyszerre nyomja meg és tartsa lenyomva a gombokat a magasabb szintre való visszatéréshez

# 8 Üzembe helyezés

## 8.1 Előzmények

A mérési tartomány és az a mértékegység, amelyben a mért érték továbbításra kerül, megfelel az adattáblán szereplő adatoknak.

## **A FIGYELMEZTETÉS**

## A folyamatnyomás a megengedett maximum/minimum felett vagy alatt!

Az alkatrészek szétrobbanásából eredő sérülésveszély! Figyelmeztetések jelennek meg, ha a nyomás túl magas.

- ‣ Ha az eszközön a megengedett legkisebb nyomásnál kisebb vagy a megengedett legnagyobb nyomásnál nagyobb nyomás alakul ki, akkor egy üzenet jelenik meg:
- ‣ Az eszközt csak a mérési tartományon belül használja!

## 8.1.1 Szállítási állapot

Ha nem rendelt testreszabott beállításokat:

- A kalibrációs értékeket a mérőcella megadott névleges értéke határozza meg
- A DIP-kapcsoló "Off" állásban
- Ha a Bluetooth meg van rendelve, akkor a Bluetooth be van kapcsolva

## 8.2 Funkcióellenőrzés

A mérési pont üzembe helyezése előtt végezzen el egy funkcióellenőrzést:

- "Beépítés utáni ellenőrzés" (lásd a "Beépítés" c. részt)
- "Csatlakoztatás utáni ellenőrzés" ellenőrzőlista (lásd az "Elektromos csatlakoztatás" c. részt)

## 8.3 A működési nyelv beállítása

#### 8.3.1 Helyi kijelző

#### A működési nyelv beállítása

A működési nyelv beállításához először fel kell oldani a kijelző zárolását:

- 1. Tartsa nyomva a  $\mathbb E$  gombot legalább 2 s-ig.
	- Megjelenik egy párbeszédablak.
- 2. Oldja fel a kijelző működését.
- 3. Válassza ki a Lanquaqe paraméter lehetőséget a főmenüben.
- 4. Nyomja meg a  $\boxplus$  gombot.
- 5. Válassza ki a kívánt nyelvet a  $\boxplus$  vagy  $\boxminus$  gombbal.
- 6. Nyomja meg a  $\boxplus$  gombot.
- A kijelző működése automatikusan zárolódik:
	- 1 min elteltével a főoldalon, ha egyetlen gombot sem nyom meg
	- 10 min elteltével a kezelőmenüben, ha egyetlen gombot sem nyom meg

### Kijelző kezelése – zárolás vagy feloldás

A  $\mathbb E$  gombot legalább 2 másodpercig kell lenyomni az optikai gombok zárolásához vagy feloldásához. A kijelző működését a megjelenő párbeszédablakban lehet zárolni vagy feloldani.

A kijelzőműveletek automatikusan zárolódnak:

- 1 perc elteltével a főoldalon, ha egyetlen gombot sem nyom meg
- 10 perc elteltével a kezelőmenüben, ha egyetlen gombot sem nyom meg

A kijelző működését a szoftveren keresztül lehet letiltani:

Menüútvonal: System → Connectivity → Interfaces → Display operation

#### 8.3.2 Webszerver

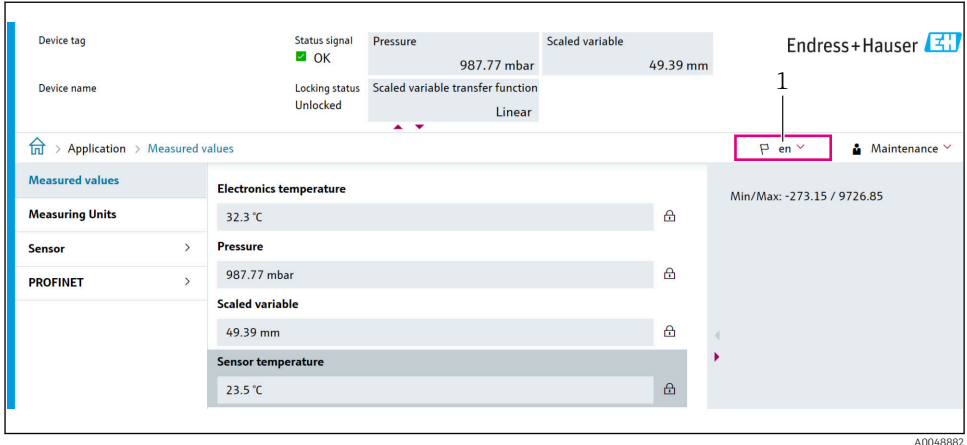

#### *1 Nyelvi beállítás*

## 8.3.3 Kezelőeszköz

Lásd a kezelőeszköz leírását.

## 8.4 A mérőeszköz konfigurálása

#### 8.4.1 Üzembe helyezés az elektronikus betéten lévő gombokkal

A következő funkciók lehetségesek az elektronikus betét gombjaival:

- Pozícióbeállítás (nullpontkorrekció) Az eszköz tájolása nyomáseltolódást okozhat Ezt a nyomáseltolódást pozícióbeállítással lehet korrigálni
- Az eszköz visszaállítása

#### Végezzen pozícióbeállítást

- 1. A készülék a kívánt pozícióba van beszerelve, nyomás nincs rávezetve.
- 2. Tartsa lenyomva a "Zero" gombot legalább 3 másodpercig.
- 3. Ha a LED kétszer felvillan, az eszközre ható nyomás elfogadva a pozícióbeállításhoz.

### Az eszköz visszaállítása

▶ Nyomja meg és legalább 12 másodpercig tartsa lenyomva a "Zero" gombot.

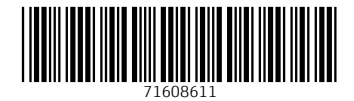

www.addresses.endress.com

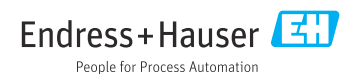